## **Changing a password**

New and forgotten password users are required to reset their password during first login attempt. You will be prompted by **Change Password** dialog to reset your password.

1. Type the required fields and click **Submit**.

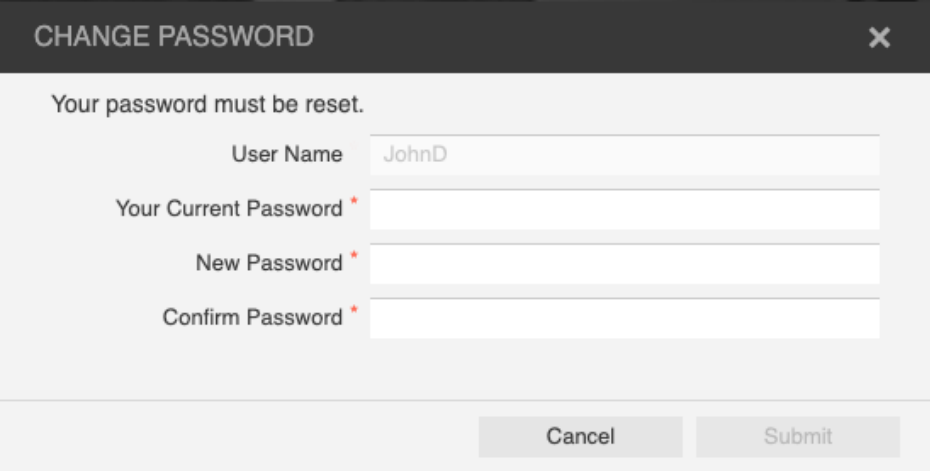

- 2. Type your user name and new password from the main login page.
- 3. Click **Login**.